## Consulter les réussites de mon enfant - Site Patinage des Mille-iles

https://www.patinagedesmilleiles.com/

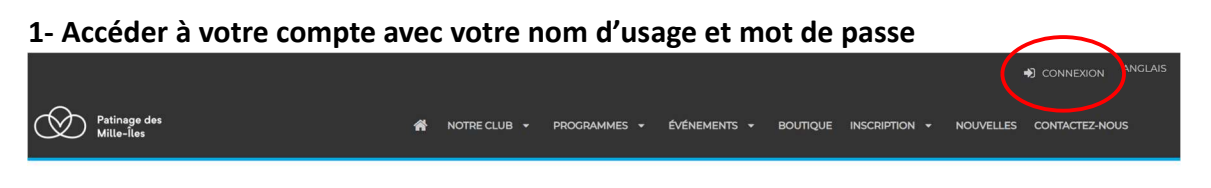

Vous dirigez vers « Mon compte »

Sélectionner « Participants »

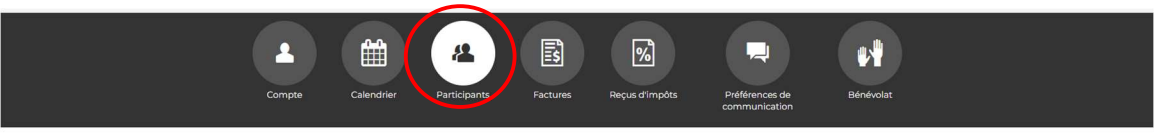

Participants

Choisir un participant

2 options de consultation

- Réussites
- **Évaluations**
- 1. Dans la barre d'option choisir « Réussites »

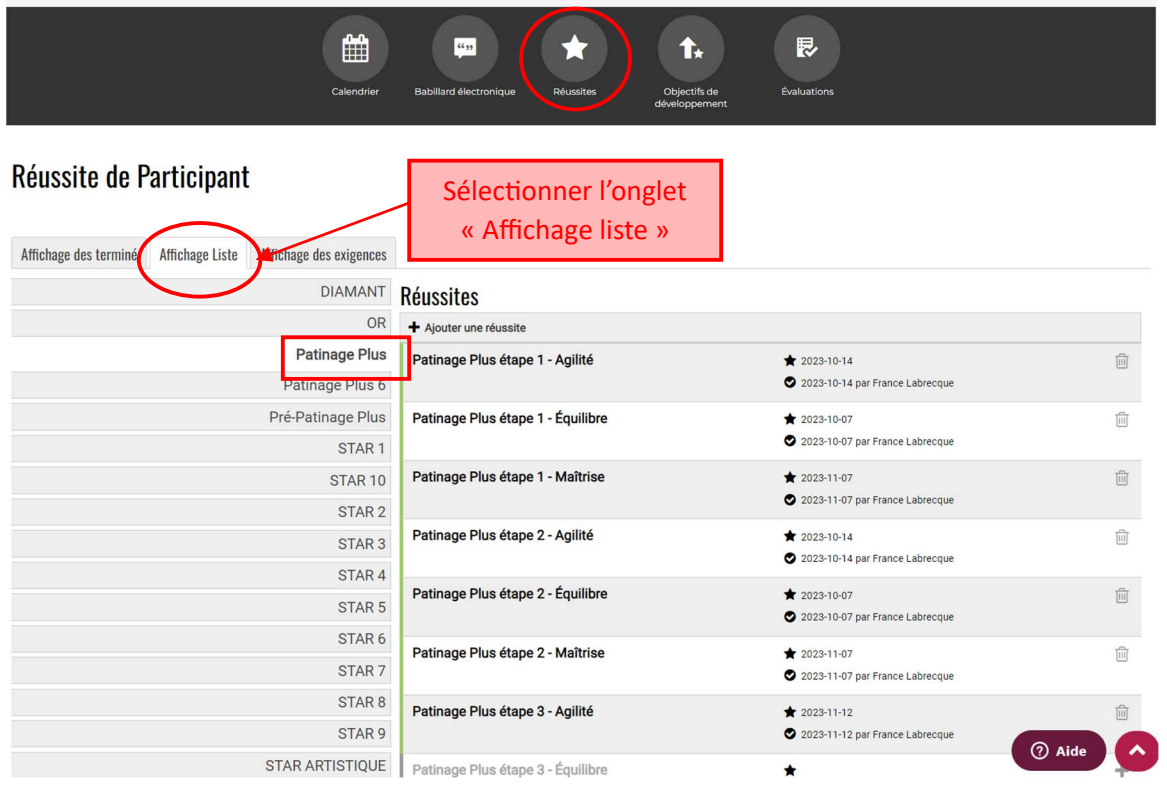

## 2. Dans la barre d'option choisir « Évaluations »

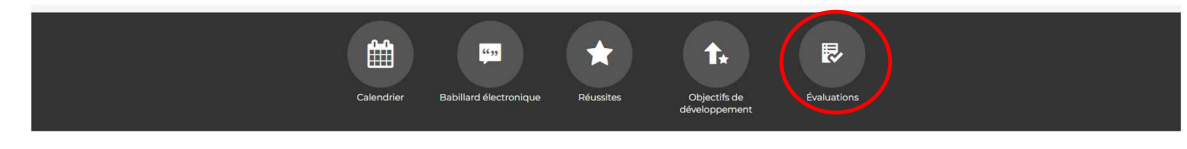

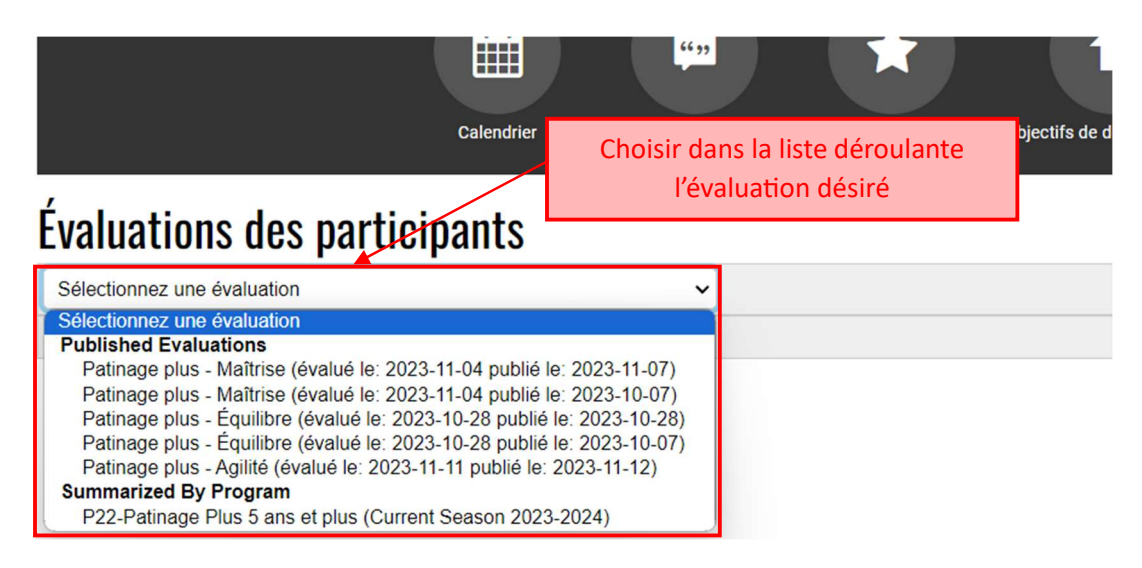

## La sélection de « Summarized by Program » vous offrira la vue d'ensembles des éléments

## Patinage plus - Maîtrise

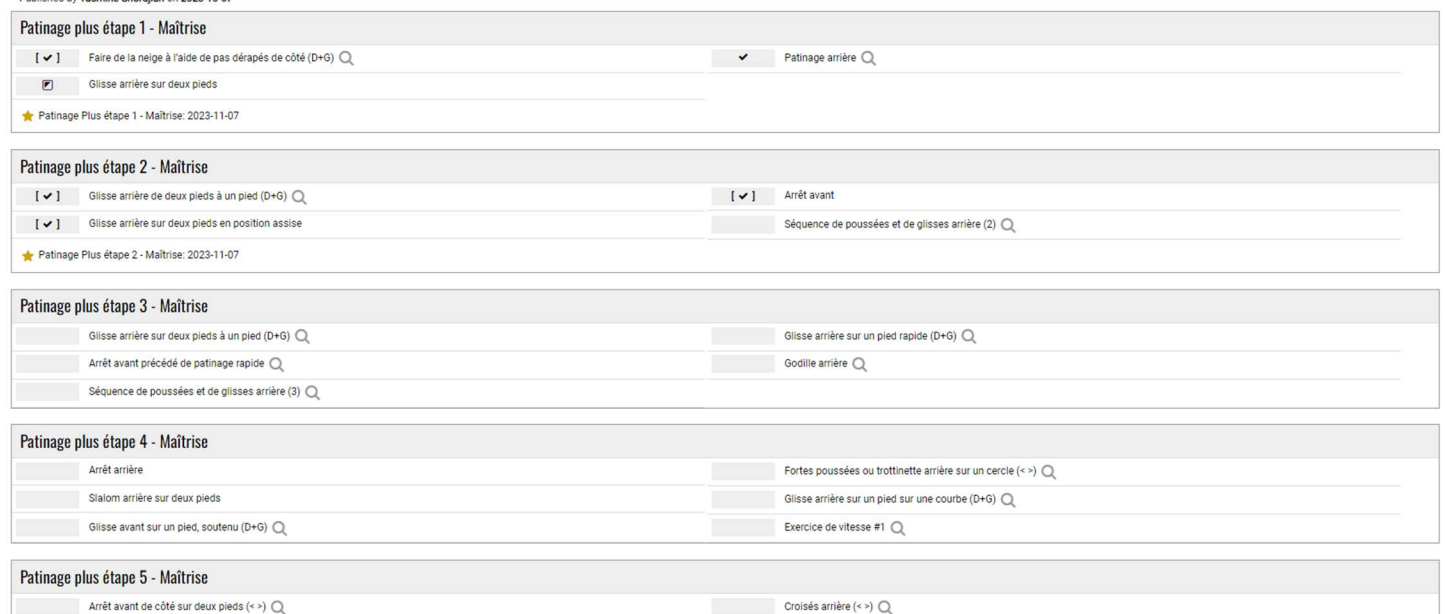